# EduTyping is FINALLY here!

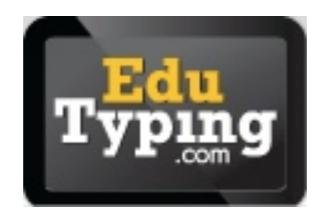

## Admin Log in

- Admins can manage an entire school.
- ITAs have one admin log in for each school.
- Go to <u>www.edutyping.com</u>, click on Instructor.
  - License ID: shelby
  - Username: AD username + school LOC#
  - Password: AdminChangeM3

#### Admin Abilities

- Create/edit teacher and student accountsfollow the scheme when you do this.
- Add class(es)
- Move students between classes
- Manage as a teacher, with teacher level abilities
- Guides for these tasks are in the Google
  Drive folder: Stepsheets> EduTyping

## Teacher Log in

- Teachers can manage their classes and students only.
- Go to <a href="www.edutyping.com">www.edutyping.com</a>, click on Instructor.
  - License ID: shelby
  - Username: AD username + school LOC#
  - Password: ChangeM3

#### Teacher Abilities

- Edit student accounts
- Create custom lessons
- Print log in cards
- View progress & reports

## Student Log in

- Students can only log in to the program to learn & practice typing.
- Go to <a href="www.edutyping.com">www.edutyping.com</a>, click on Student.
  - License ID: shelby
  - Username: powerschool ID (7 digit #)
  - Password: birthdate (most likely MMDDYYYY)
- Print log in cards for student to ensure they have the correct log in information.

## Student Import

- ES- Students were imported into homeroom classes.
- MS- Students were imported into language arts classes.
- HS- Students were imported into a "fake"
  ITA class.